# PHP0: HELLO WORLD

WRITTEN BY THAPANAPONG RUKKANCHANUNT

204202 IT2 [CHIANG MAI UNIVERSITY]

 $\overline{O}$ 

Ó

### SYSTEM SETUP

• Wampserver Version 2.5 and above

 $\bullet$  มีสองแบบคือ 32 bit และ  $\overline{64}$  bit เลือกให้ตรงกับระบบปฏิบัติการของเครื่องเรา

• <http://www.wampserver.com/en/>

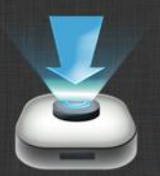

**DOWNLOADS** 

WampServer is available for free (under GPML license) in two distinct versions : 32 and 64 bits. Wampserver 2.5 is not compatible with Windows XP, neither with SP3, nor Windows Server 2003. Older WampServer versions are available on SourceForge.

### **WAMPSERVER**

**WAMPSERVER (32 BITS & PHP 5.5) 2.5** 

#### 204202 IT2 [CHIANG MAI UNIVERSITY] Apache : 24.9 MySQL : 5.6.17 PHP : 5.5.12 PHPMyAdmin : 4.1.14 SqlBuddy : 1.3.3 **XDebug: 2.2.5**

#### **WAMPSERVER (64 BITS & PHP 5.5) 2.5**

Apache: 2.4.9 MySQL: 5.6.17 PHP: 5.5.12 PHPMyAdmin: 4.1.14 SqlBuddy: 1.3.3 **XDebug: 2.2.5** 

# START WAMPSERVER

- เปิดโปรแกรม Wampserver
- สังเกตสัญลักษณ์ <mark>[ ]</mark> ทางด้านขวาล่างของหน้าจอ
- $\bullet$  สีแดง = Off
- $\bullet$  สีส้ม $\, = \, 1$ มีญหา
- $\bullet$  สีเขียว = On

### CREATE HOMEPAGE

- เราต้องการสร้างเว็บหน้าแรกของเรา
- หน้าเว็บหนึ่งหน้า คือ ไฟล์ (อย่างน้อย) หนึ่งไฟล์
- $\bullet$  ไฟล์ที่จะแสดงผลเป็นหน้าเว็บจะเป็นไฟล์ที่มีนามสกุล HTML, PHP, etc. ในคลาสนี้เราจะใช้ไฟล์นามสกุล PHP
- โปรแกรมที่ใช้ในการสร้างไฟล์ PHP จะเป็นโปรแกรม Notepad++
- ให้เปิดโปรแกรม Notepad++ ขึ้นมา

# CREATE HOMEPAGE (2)

• หลังจากเปิดโปรแกรมมาแล้วให้พิมพ์คำสั่งต่อไปนี้

<?php echo "Hello World"; ?>

 $\bullet$  ให้ save ไฟล์เป็นชื่อ hello.php ไว้ที่โฟลเดอร์ C:/wamp/www/

# CREATE HOMEPAGE (3)

- เปิด Web browser ขึ้นมา แล้วพิมพ์ localhost/hello.php
- สิ่งที่เราควรจะเห็นคือ

http://localhost/hello.php

 $\mathbb{X}$ 

 $\div$ 

localhost/hello.php

Hello World

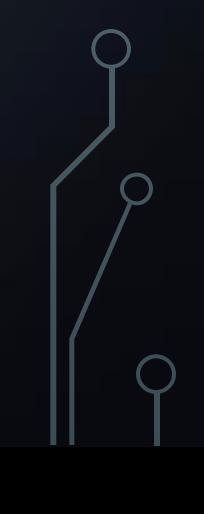

# EXPLANATION

- Wampserver ทำให้เครื่องเราทำหน้าที่เป็นเครื่อง Server
- เวลาที่เราเข้าเว็บ ในความจริงเราเข้าไปดาวน์โหลดไฟล์ในเครื่อง Server เพื่อนำมาแสดงผลในหน้าจอเรา
- $\bullet$  ตำแหน่งไฟล์ในเครื่อง Server ของ Wampserver จะอยู่ที่ C:/wamp/www/
- $\bullet$  บรรทัด <?php เป็นตัวบ่งบอกว่ากำลังจะเริ่มคำสั่งในภาษา PHP ส่วนบรรทัด ?> เป็นตัวจบการทำงาน
- คำสั่ง echo เป็นคำสั่งแสดงผลออกทางหน้าจอ โดยข้อความที่จะแสดงผลจะต้องอยู่ในเครื่องคำพูด " "
- คำสั่งทุกบรรทัดในภาษา PHP จะต้องปิดบรรทัดด้วยเครื่องหมาย semicolon (;) เสมอ

# BEYOND HELLO WORLD

- Refer to Lab Sheet 0
- Turn in at end of the lab